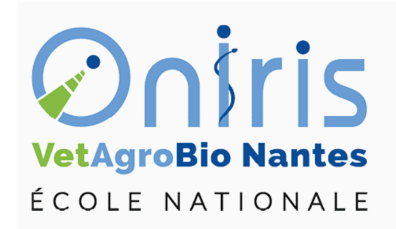

# TD2

#### ING1 EC551 Statistiques descriptives

Galharret Jean-Michel département MSC [https://galharret.github.io/WEBSITE/cours\\_ONIRIS.html](https://galharret.github.io/WEBSITE/cours_ONIRIS.html)

### **Exercice 1 : Lien entre deux variables quantitatives**

1. Calculer la matrice de corrélation entre les différents types d'acide gras contenus dans les huiles d'olives (fonction *cor*).

cor(h olive[,3:10])

2. A l'aide du package *corrplot* que vous chargerez au préalable, représenter la matrice de corrélation sous la forme ci-dessous (fonction *corrplot*). Quelles corrélations vous semblent intéressantes ?

*Remarque* La matrice de corrélation précédente n'est pas facile à lire donc on va utiliser deux libraries de R qui vont permettre d'améliorer cette lecture.

library(corrplot)

corrplot 0.92 loaded

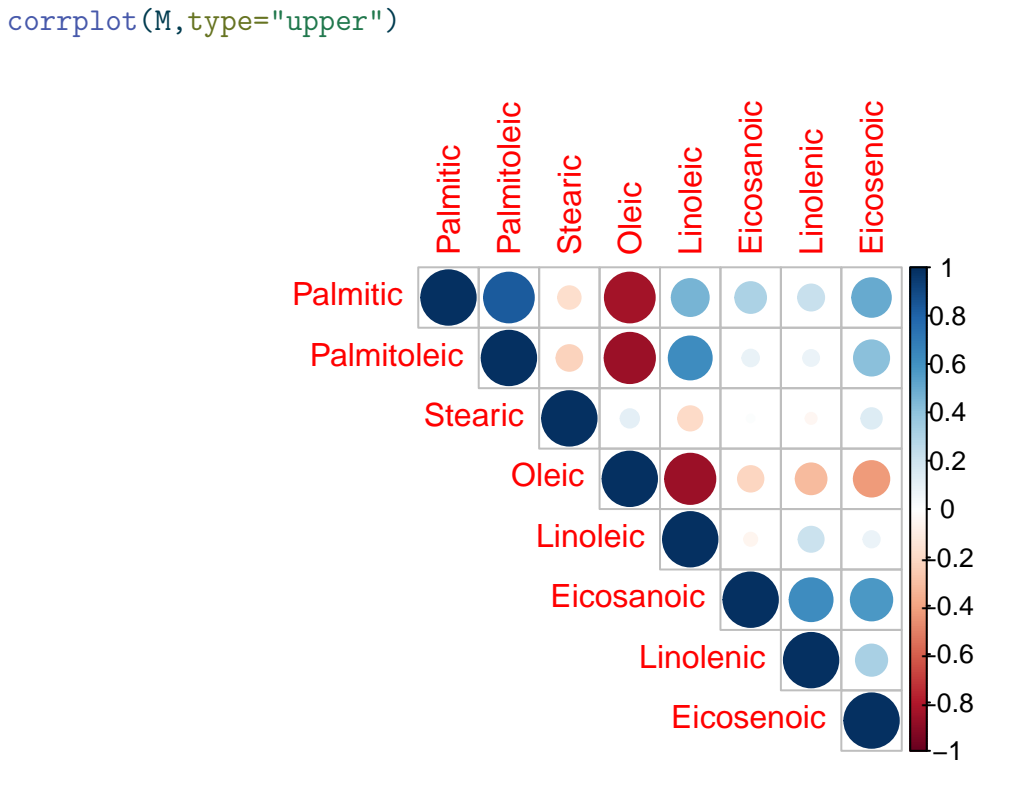

Figure 1: Matrice de corrélation

corrplot(M, method = "number", type="upper")

M <- cor(h\_olive[,3:10])

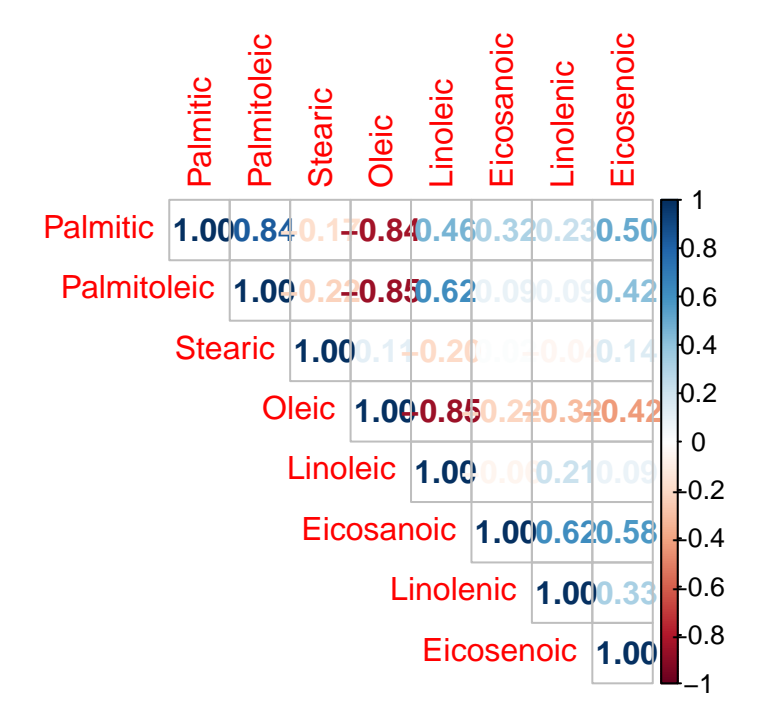

Figure 2: Matrice de corrélation

La présence de l'acide Palmitic est fortement lié à la présence de l'acide Palmitoleic, l'acide Linolenic. A l'inverse la présence de l'acide Palmitic est associée à l'absence de l'acide Oleic.

3. A l'aide du package *psych* que vous chargerez au préalable, reproduire le graphique cidessous (fonction *panels.pairs*). Ecrire le lien qui existe entre les variables considérées.

```
library(psych)
pairs.panels(h olive[,c(3,4,6)])
```
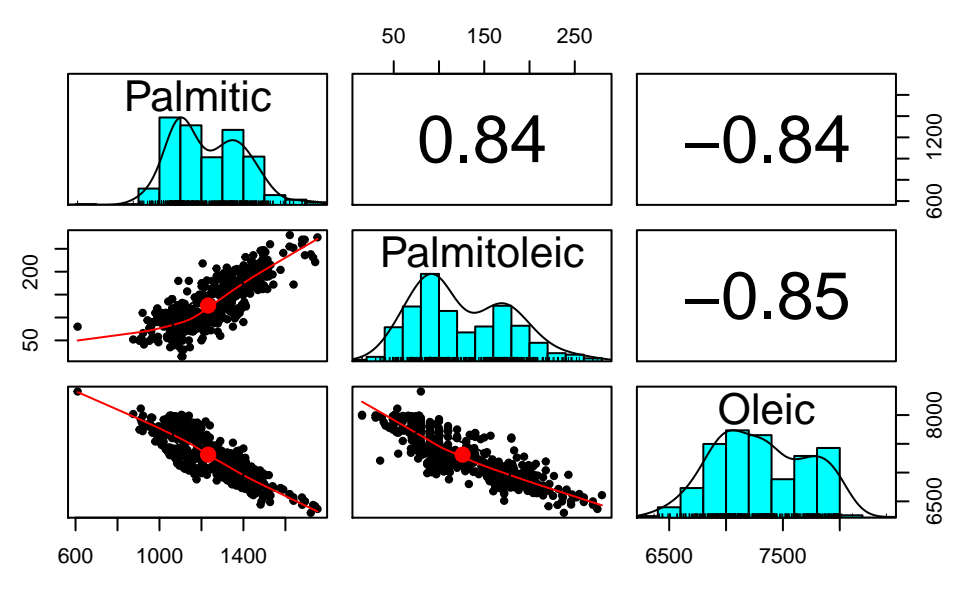

Figure 3: Graphe des corrélations

pairs.panels( $h_$ olive[, $c(3,4,6)$ ],smooth = "", $lm=T$ )

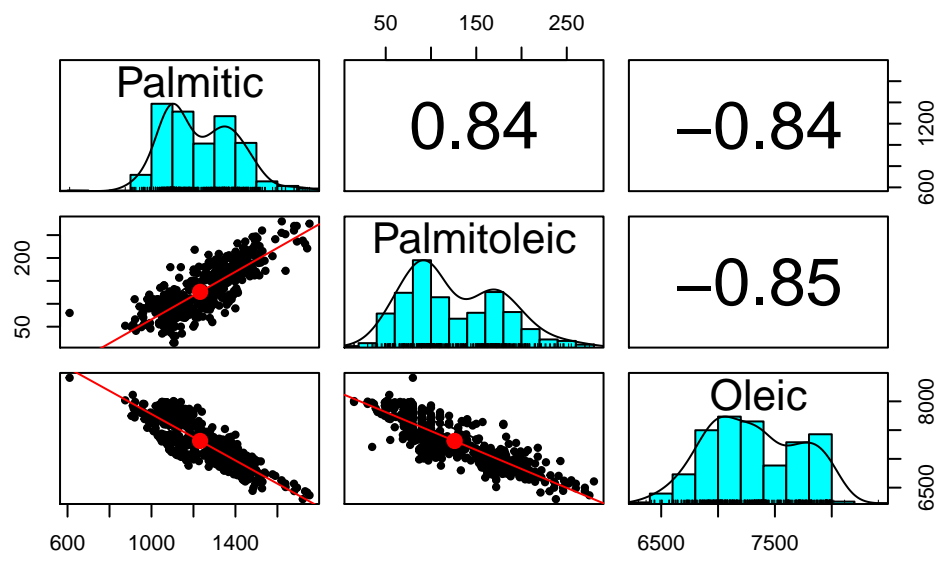

Figure 4: Graphe des corrélations

On a un lien qui est fort entre ces trois variables positif entre Palmitic et Palmitoleic, négatif entre Palmitic et Oleic.

# **Exercice 2 : Lien entre 1 variable qualitative et une variable quantitative**

On cherche le lien entre la région et la présence de l'acide gras Palmitic :

```
boxplot(h_olive$Palmitic~h_olive$Region,las=2,xlab="",col="purple")
abline(h=mean(h olive$Palmitic),col=2,lty=2,lwd=2)
```
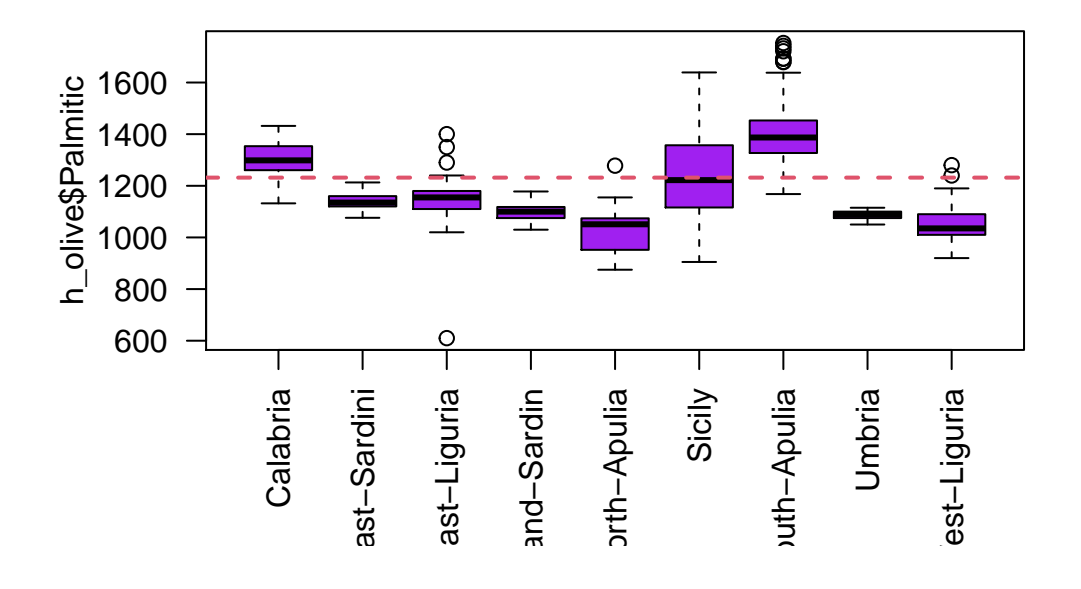

*Remarque* on peut considérer que le lien va exister puisqu'on voit clairement sur la boite à moustache que dans certaines régions la présence d'acide palmitique est bien au dessus de la moyenne globale alors que pour d'autres régions elle est bien en dessous.

1. Définissez sur R la fonction VAR telle que  $Var(x) = \frac{1}{2}$  $\overline{N}$  $\boldsymbol{N}$ ∑  $i=1$  $(x_i - \bar{x})^2$ .

 $VAR <$ -function(x){return(mean((x-mean(x))^2))}

Attention : comme on l'a déjà vu précédemment la fonction *var* définie dans R calcule 1  $N-1$  $N-1$ ∑  $i=1$  $(x_i - \bar{x})^2$ , c'est à dire une estimation de la variance de la population.

2. Calculer les moyennes et les variances de l'acide palmitique contenue dans les huiles en fonction de la région considérée (fonction *by*). Les résultats seront stockées dans deux vecteurs  $Moy \n Region et Var \n Region (pour transformer une liste en vecteur on utilisera la fonction$ *as.vector*).

```
moy_Region<-as.vector(by(h_olive$Palmitic,h_olive$Region,mean))
var Region<-as.vector(by(h_olive$Palmitic,h_olive$Region,VAR))
```
3. En déduire quelle région a en moyenne le plus d'acide palmitique et dans quelle région les huiles sont le plus dispersées en termes d'acide palmitique.

max(moy\_Region)

[1] 1395.67

max(var\_Region)

[1] 31722.73

4. En utilisant le cours (diapo 74) calculer les variances inter et intra de l'acide palmique selon la région considérée.

```
N<-dim(h olive)[1]
n k<-as.vector(table(h olive$Region))
m<-mean(h_olive$Palmitic)
V_inter<-sum(n_k*(moy_Region-m)^2)/N
V_intra<-sum(n_k*var_Region)/N
V_inter/(V_inter+V_intra)
```
[1] 0.7005781

5. Quel est l'acide gras dont la présence est le plus lié à la région considérée ? On pourra utiliser la question précédente.

```
p < -c()for(i in 3:10){
  moy region<-as.vector(by(h olive[,i],h olive$Region,mean))
  var region<-as.vector(by(h_olive[,i],h_olive$Region,VAR))
  n_region<-table(h_olive$Region)
  moy<-mean(h_olive[,i])
  N<-length(h_olive[,i])
  V_inter<-sum(n_region*(moy_region-moy)^2)/N
  V_intra<-sum(n_region*var_region)/N
  p<-c(p,V_inter/VAR(h_olive[,i]))
}
names(p)<-colnames(h_olive)[3:10]
which.max(p)
```
#### Eicosenoic

8

# **Exercice 3 : Lien entre deux variables qualitatives**

Téléchargez et ouvrez sur Connect le fichier *mais.txt* :

1. Etablir la table de contingence des variables enracinements et couleur de l'épi. On ajoutera la somme marginale des colonnes

```
Tab<-table(mais$Enracinement,mais$Couleur)
Tab2<-cbind(Tab,margin.table(Tab,margin=2))
colnames(Tab2)[4]<-"Somme"
```
On obtient la table :

```
kable(Tab2,format = "latex",booktabs = TRUE)
```
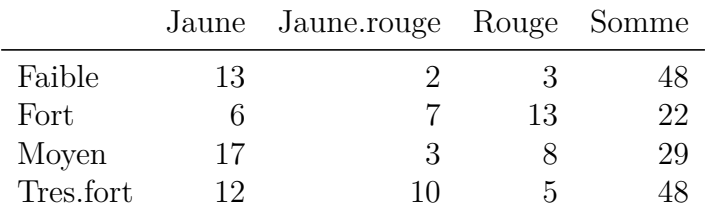

Etablir les profils de l'enracinement selon la couleur (fonction *proportions*).

```
P<-proportions(Tab,margin=2)
mosaicplot(P,col=c("yellow","orange","red"),las=2)
```
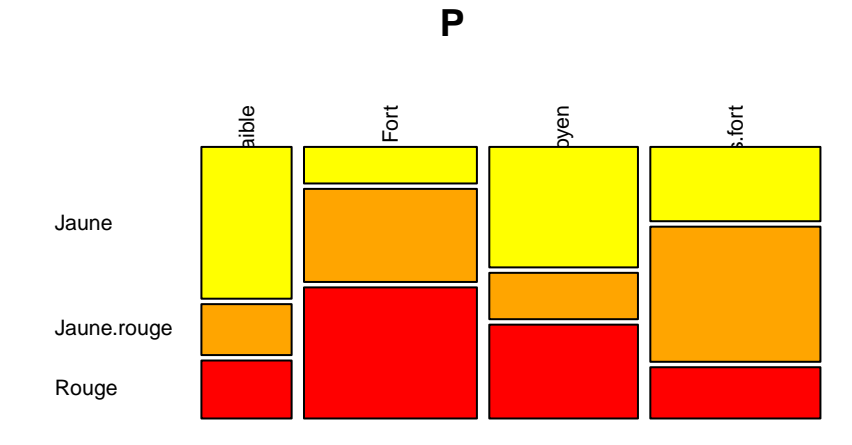

Les profils d'enracinement selon la couleur du maïs sont donnés par le graphe précédent, celui-ci

illustre le potentiel lien entre ces variables. Attention il n'est pas facile à interpréter !

2. Pour calculer la valeur du  $\chi^2$  on va utiliser la fonction *chisq.test*. A partir de l'aide déterminer la valeur correspondante.

On peut faire le calcul à partir de la formule du cours en utilisant les valeurs observées et les valeurs théoriques :

```
res<-chisq.test(Tab)
```
Warning in chisq.test(Tab): Chi-squared approximation may be incorrect

res\$observed

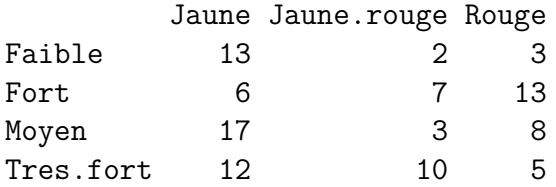

res\$expected

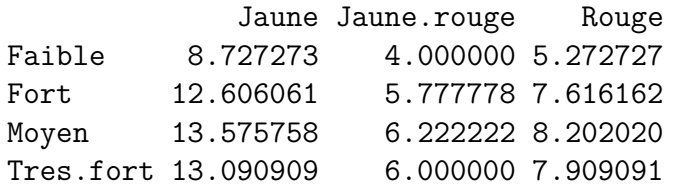

```
C2<-sum((res$observed-res$expected)^2/res$expected)
```
Ou bien on peut directement utiliser la valeur qui est stockée dans statistique :

```
C2<-chisq.test(P)$statistic
```
Warning in chisq.test(P): Chi-squared approximation may be incorrect

```
3. En déduire V^2 (diapo 82).
```

```
N < -dim(max)[1]
V2<-C2/(N*min(dim(Tab)[1]-1,dim(Tab)[2]-1))
V2
```
X-squared 0.002772053 Ici le lien entre les deux variables qualitatives est très faible, le fait d'être enraciné est très peu lié à la couleur du mais.